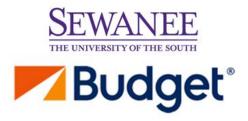

From the main Budget web page <a href="www.budget.com">www.budget.com</a>, please enter your data and click on the Offer Codes selector.

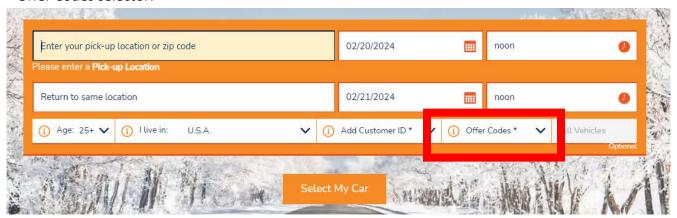

In the first box to the left, BCD Code, enter the code **\$391892**. This is the University's corporate account number for discounted pricing. Select your car then complete transaction.

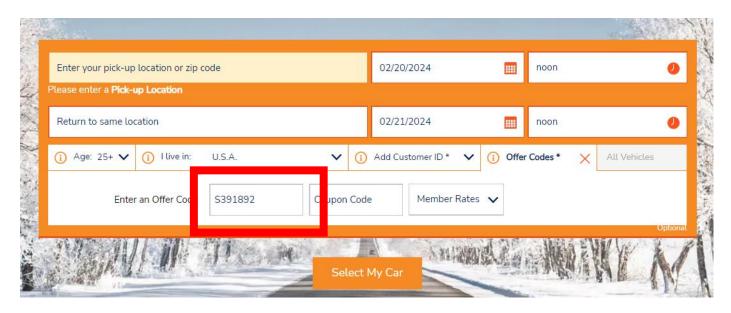

For further assistance, please contact David Brewer, Purchasing Manager @ Ext. 1250 or jdbrewer@sewanee.edu